UNIVERSIDADE DE SÃO PAULO

# PME 3380 - Modelagem de Sistemas Dinâmicos

# Lista E - Modelagem e Análise de um SISTEMA DE SUSPENSÃO

Vitor Gregio Lourencini (8956387)

São Paulo Outubro de 2020

## 1 Modelagem do Sistema

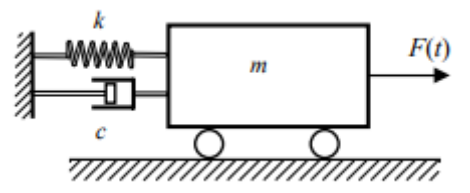

Figura 1: Modelo de um sistema massa-mola-amortecedor

Para a modelagem do sistema apresentado na figura 1 serão consideradas as seguinte hipóteses:

- Condições iniciais nulas  $(x_0 = 0, \dot{x}_0 = 0)$ ;
- Elementos puros e ideais;
- Sistema com 1 GDL (eixo horizontal).

Considerando x(t) a posição do carrinho em função do tempo, aplica-se a segunda lei de Newton para o movimento horizontal:

$$
\sum F_x = m\ddot{x} \Rightarrow F(t) - f_k - f_c = m\ddot{x}(t) \tag{1}
$$

$$
F(t) - kx(t) - c\dot{x}(t) = m\ddot{x}(t)
$$
 (2)

$$
\ddot{x}(t) + \frac{c}{m}\dot{x}(t) + \frac{k}{m}x(t) = \frac{F(t)}{m}
$$
\n(3)

Escrevendo a equação na forma de Espaço de Estados, para a equação do modelo do sistema temos:

$$
\begin{cases}\n x_1 = x & \Rightarrow \\
 x_2 = \dot{x} = \dot{x}_1\n\end{cases}\n\qquad\n\begin{bmatrix}\n \dot{x}_1 \\
 \dot{x}_2\n\end{bmatrix}\n=\n\begin{bmatrix}\n 0 & 1 \\
 -\frac{k}{m} & -\frac{c}{m}\n\end{bmatrix}\n\begin{bmatrix}\n x_1 \\
 x_2\n\end{bmatrix}\n+\n\begin{bmatrix}\n 0 \\
 \frac{1}{m}\n\end{bmatrix}\nF(t)\n\tag{4}
$$

E para a saída do sistema temos:

$$
y = \begin{bmatrix} 1 & 0 \end{bmatrix} \begin{bmatrix} x_1 \\ x_2 \end{bmatrix} + \begin{bmatrix} 0 \end{bmatrix} F(t) \tag{5}
$$

O sistema foi simulado no *software Scilab* para 3 condições, para  $\zeta$  < 1,  $\zeta$  = 1 e *" >* 1, cada uma foram consideradas entrada degrau unitário e senoidal com amplitude e frequência unitárias, o código utilizado consta no Apêndice I.

#### 1.1  $\zeta < 1$

Para este caso foram utilizados os seguinte parâmetros:

- $m = 50$  kg
- c = 50 *Nm*<sup>−</sup><sup>1</sup> *s*
- k = 200 *Nm*<sup>−</sup><sup>1</sup>

$$
\zeta = \frac{c}{2\sqrt{km}} = 0.25\tag{6}
$$

$$
\begin{cases}\nA_1 = \begin{bmatrix} 0 & 1 \\ -4 & -1 \end{bmatrix} & B_1 = \begin{bmatrix} 0 \\ 0.02 \end{bmatrix} \\
C_1 = \begin{bmatrix} 1 & 0 \end{bmatrix} & D_1 = \begin{bmatrix} 0 \end{bmatrix}\n\end{cases}
$$
\n(7)

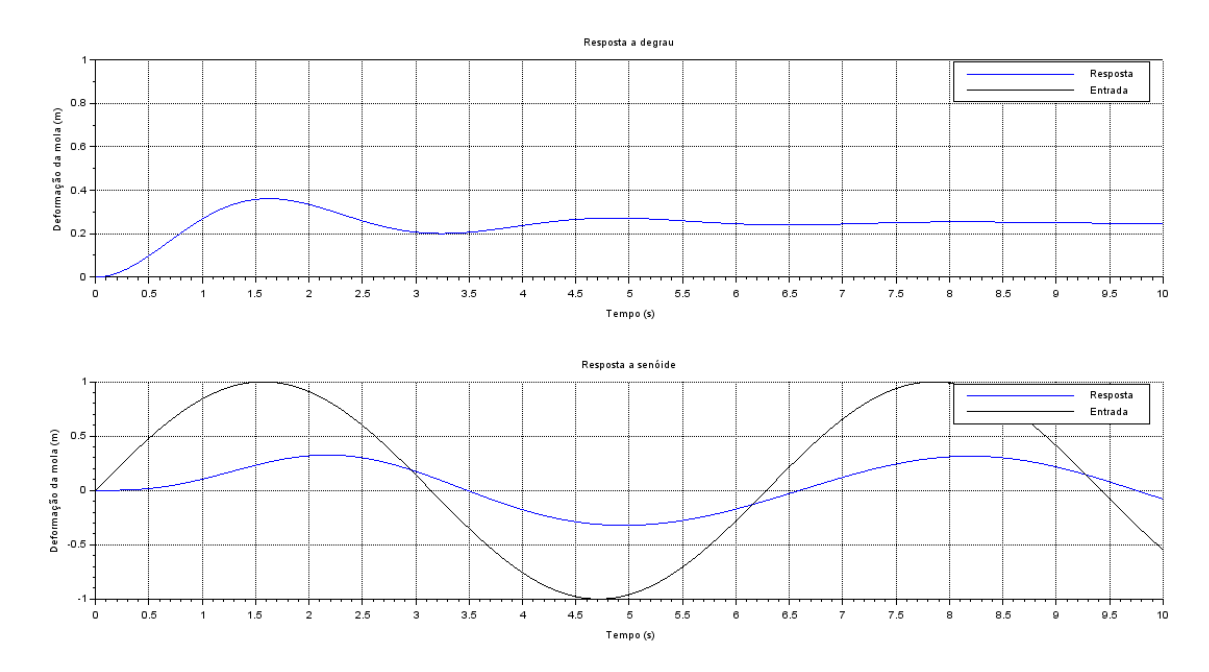

Figura 2: Resposta de um modelo de 2° grau com  $\zeta < 1$ 

## 1.2  $\zeta = 1$

Para este caso foram utilizados os seguinte parâmetros:

- $\bullet$  m = 10 kg
- c = 100 *Nm*<sup>−</sup><sup>1</sup> *s*
- k = 250 *Nm*<sup>−</sup><sup>1</sup>

$$
\zeta = \frac{c}{2\sqrt{km}} = 1\tag{8}
$$

$$
\begin{cases}\nA_2 = \begin{bmatrix} 0 & 1 \\
-25 & -10 \end{bmatrix} & B_2 = \begin{bmatrix} 0 \\
0.1 \end{bmatrix} \\
C_2 = \begin{bmatrix} 1 & 0 \end{bmatrix} & D_2 = \begin{bmatrix} 0 \end{bmatrix}\n\end{cases}
$$
\n(9)

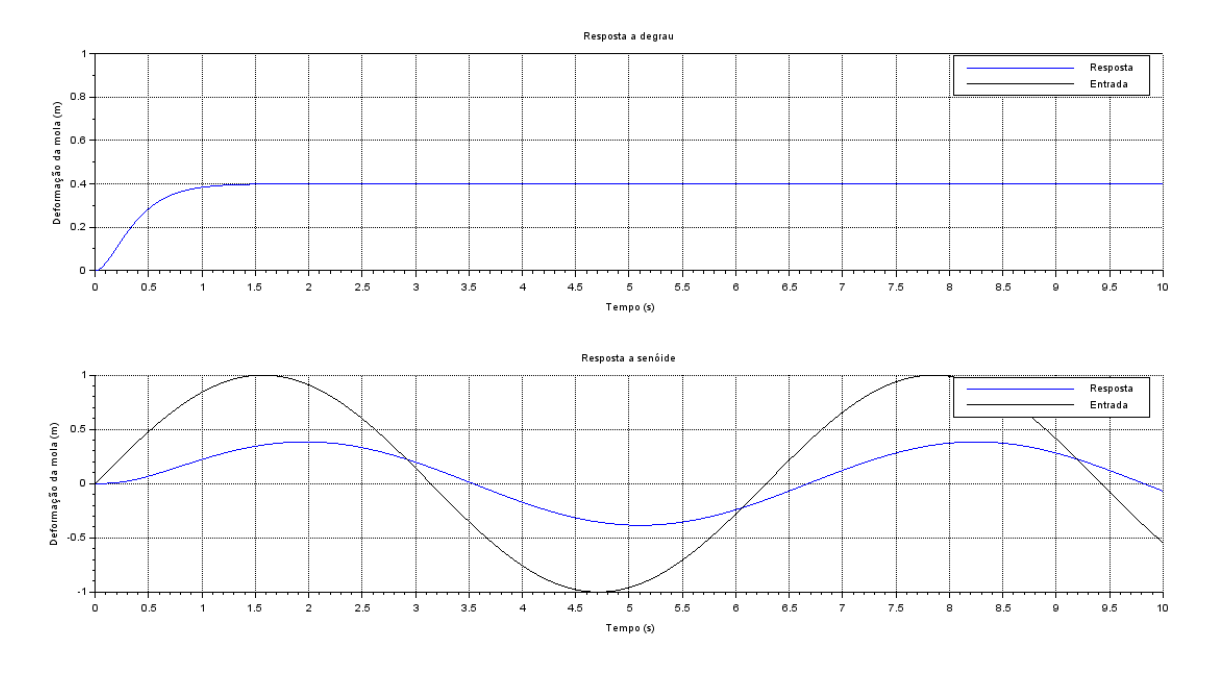

Figura 3: Resposta de um modelo de 2° grau com  $\zeta = 1$ 

## 1.3  $\zeta > 1$

Para este caso foram utilizados os seguinte parâmetros:

- $\bullet$  m = 25 kg
- c = 150 *Nm*<sup>−</sup><sup>1</sup> *s*
- k = 100 *Nm*<sup>−</sup><sup>1</sup>

$$
\zeta = \frac{c}{2\sqrt{km}} = 1.5\tag{10}
$$

$$
\begin{cases}\nA_3 = \begin{bmatrix} 0 & 1 \\
-4 & -6 \end{bmatrix} & B_3 = \begin{bmatrix} 0 \\
0.04 \end{bmatrix} \\
C_3 = \begin{bmatrix} 1 & 0 \end{bmatrix} & D_3 = \begin{bmatrix} 0 \end{bmatrix}\n\end{cases}
$$
\n(11)

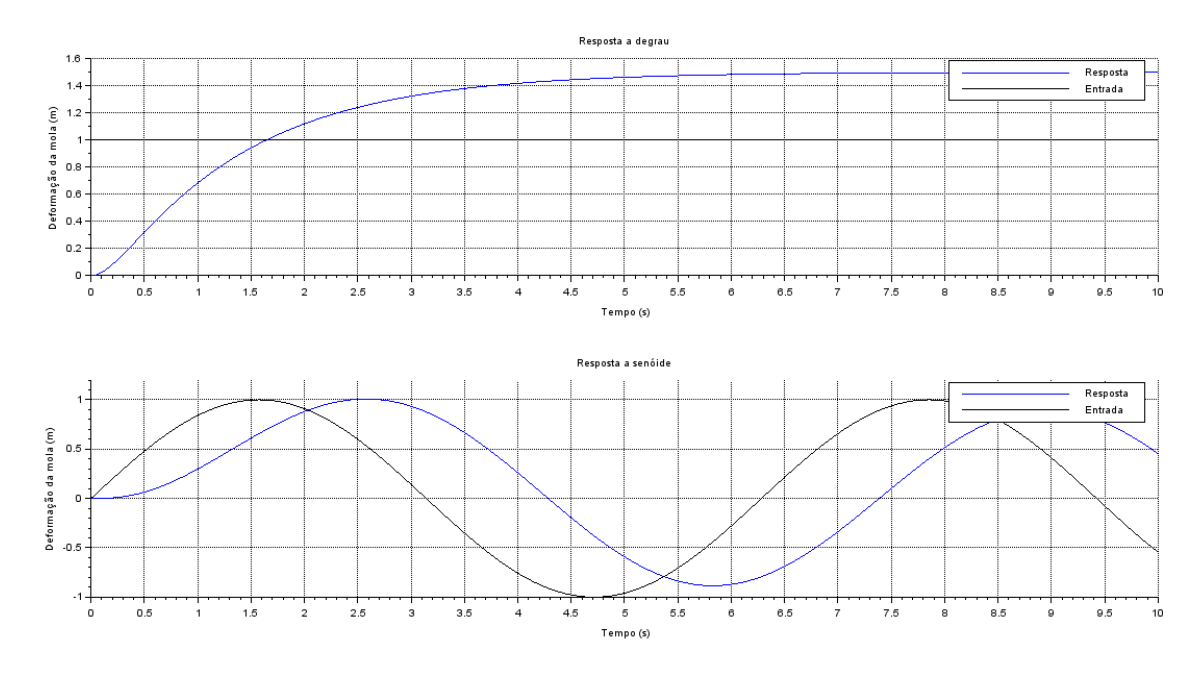

Figura 4: Resposta de um modelo de 2° grau com  $\zeta > 1$ 

## 2 Exercício 1

A análise será feita exclusivamente para o primeiro caso, com  $\zeta < 1$ . Para este caso temos os seguinte parâmetros:

$$
\begin{cases}\n\omega_n = \sqrt{\frac{k}{m}} = 2rad/s \\
\zeta = \frac{c}{2\sqrt{km}} = 0.25 \\
\omega_d = \omega_n \sqrt{1 - \zeta^2} = \frac{\sqrt{15}}{2}\n\end{cases}
$$
\n(12)

Substituindo os parâmetros na equação 3, temos:

$$
\ddot{x}(t) + \dot{x}(t) + 4x(t) = 0.02F(t)
$$
\n(13)

Aplicando a Transformada de Laplace, temos:

$$
s^{2}X(s) + sX(s) + 4X(s) = 0.02F(s) \Rightarrow \frac{X}{F}(s) = \frac{0.02}{s^{2} + s + 4}
$$
 (14)

Resolvendo a equação característica de segundo grau *s* <sup>2</sup> + *s* + 4 = 0 verificamos que  $s = -\frac{1}{2} +$ √ 15  $\frac{\sqrt{15}}{2}i$  e  $s = -\frac{1}{2}$  – √ 15 2 *i* são soluções e pólos da função transferência 14.

$$
p_1 = -\frac{1}{2} + \frac{\sqrt{15}}{2}i \qquad \qquad p_2 = -\frac{1}{2} - \frac{\sqrt{15}}{2}i
$$

E calculando diretamente no SciLab, verificamos que são os autovalores da matriz de estado  $A_1 =$  $\begin{bmatrix} 0 & 1 \end{bmatrix}$  $-4$   $-1$ – .

$$
|p_{1,2}| = \sqrt{(-\frac{1}{2})^2 + (\frac{15}{2})^2} = 2 = \omega_n
$$
 (15)

$$
\frac{|real(p_{1,2})|}{|p_{1,2}|} = \frac{\frac{1}{2}}{2} = \frac{1}{4} = \zeta
$$
 (16)

$$
|imag(p_{1,2})|=\frac{\sqrt{15}}{2}=\omega_d
$$
 (17)

### 3 Exercício 2

Da equação 3, para uma entrada F(t) nula, temos:

$$
\ddot{x} + \frac{c}{m}\dot{x} + \frac{k}{m} = 0 \tag{18}
$$

Os casos a serem analisados são os mesmos no estudo do modelo, com  $\zeta$  < 1,  $\zeta$  = 1 e *" >* 1, que possuem pares de pólos complexos, pólos reais e iguais, pólos reais e diferentes, respectivamente, em 3 condições iniciais diferentes:

\n
$$
\text{Caso A} =\n \begin{cases}\n x_0 = 0m \\
 \dot{x}_0 = 5m/s\n \end{cases}
$$
\n

\n\n $\text{Caso B} =\n \begin{cases}\n x_0 = 2m \\
 \dot{x}_0 = 0m/s\n \end{cases}$ \n

\n\n $\text{Caso C} =\n \begin{cases}\n x_0 = -2m \\
 \dot{x}_0 = -2m/s\n \end{cases}$ \n

O código feito para gerar os gráficos referentes a estas condições foram feitos no Scilab e constam no apêndice 2.

#### 3.1  $\zeta$  < 1

Para este caso foram utilizados os seguinte parâmetros:

- $m = 50$  kg
- c = 50 *Nm*<sup>−</sup><sup>1</sup> *s*
- $k = 200$   $Nm^{-1}$

$$
\zeta = \frac{c}{2\sqrt{km}} = 0.25\tag{19}
$$

As matrizes do espado de esados se mantem as mesmas, porém a saída será a posição e a velocidade, possuindo as seguinte matrizes:

$$
\begin{cases}\nA_1 = \begin{bmatrix} 0 & 1 \\ -4 & -1 \end{bmatrix} & B_1 = \begin{bmatrix} 0 \\ 0.02 \end{bmatrix} \\
C_1 = \begin{bmatrix} 1 & 0 \\ 0 & 1 \end{bmatrix} & D_1 = \begin{bmatrix} 0 \\ 0 \end{bmatrix}\n\end{cases}
$$
\n(20)

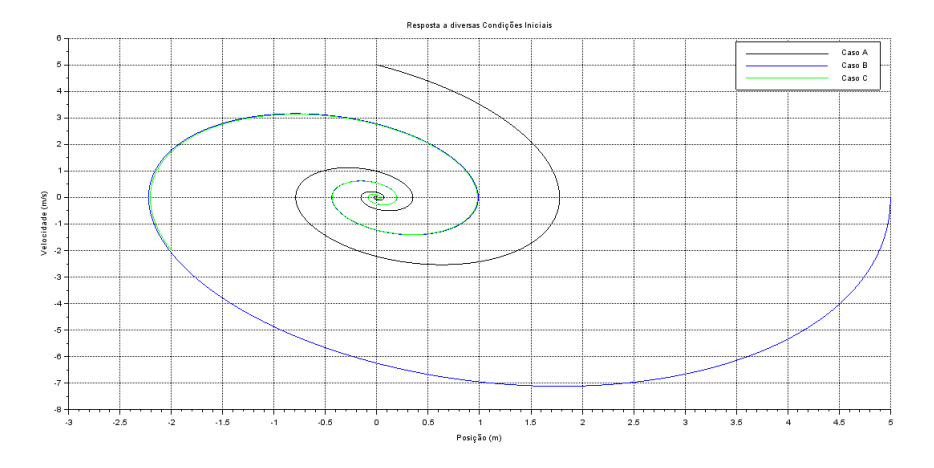

Figura 5: Diagrama de fase para o modelo dinâmico com  $\zeta < 1$  e diferentes condições iniciais

### 3.2  $\zeta = 1$

Para este caso foram utilizados os seguinte parâmetros:

- $\bullet$  m = 10 kg
- c = 100 *Nm*<sup>−</sup><sup>1</sup> *s*
- k = 250 *Nm*<sup>−</sup><sup>1</sup>

$$
\zeta = \frac{c}{2\sqrt{km}} = 1\tag{21}
$$

As matrizes do espado de esados se mantem as mesmas, porém a saída será a posição e a velocidade, possuindo as seguinte matrizes:

$$
\begin{cases}\nA_2 = \begin{bmatrix} 0 & 1 \\ -25 & -10 \end{bmatrix} & B_2 = \begin{bmatrix} 0 \\ 0.1 \end{bmatrix} \\
C_2 = \begin{bmatrix} 1 & 0 \\ 0 & 1 \end{bmatrix} & D_2 = \begin{bmatrix} 0 \\ 0 \end{bmatrix}\n\end{cases}
$$
\n(22)

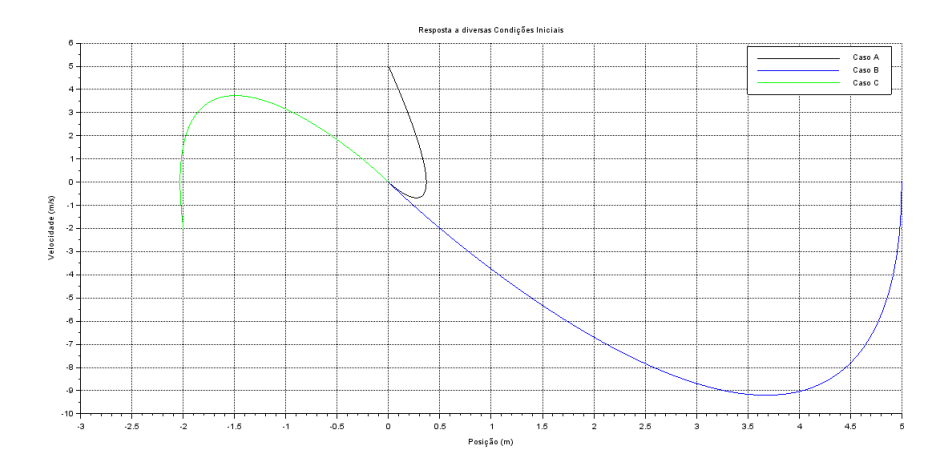

Figura 6: Diagrama de fase para o modelo dinâmico com  $\zeta = 1$  e diferentes condições iniciais

#### 3.3  $\zeta > 1$

Para este caso foram utilizados os seguinte parâmetros:

- $m = 25$  kg
- c = 150 *Nm*<sup>−</sup><sup>1</sup> *s*
- k = 100 *Nm*<sup>−</sup><sup>1</sup>

$$
\zeta = \frac{c}{2\sqrt{km}} = 1.5\tag{23}
$$

As matrizes do espado de esados se mantem as mesmas, porém a saída será a posição e a velocidade, possuindo as seguinte matrizes:

$$
\begin{cases}\nA_3 = \begin{bmatrix} 0 & 1 \\ -4 & -6 \end{bmatrix} & B_3 = \begin{bmatrix} 0 \\ 0.04 \end{bmatrix} \\
C_3 = \begin{bmatrix} 1 & 0 \\ 0 & 1 \end{bmatrix} & D_3 = \begin{bmatrix} 0 \\ 0 \end{bmatrix}\n\end{cases}
$$
\n(24)

Nota-se que para os 3 casos as curvas convergem para  $(x, v) = (0, 0)$  que é a condição de equilíbrio estático do sistema com entrada nula, para o caso com *" <* 1 a curva descreve um movimento oscilatório que afunila com o tempo, enquanto para  $\zeta = 1$  e  $\zeta > 1$  as curvas atingem a origem assintoticamente.

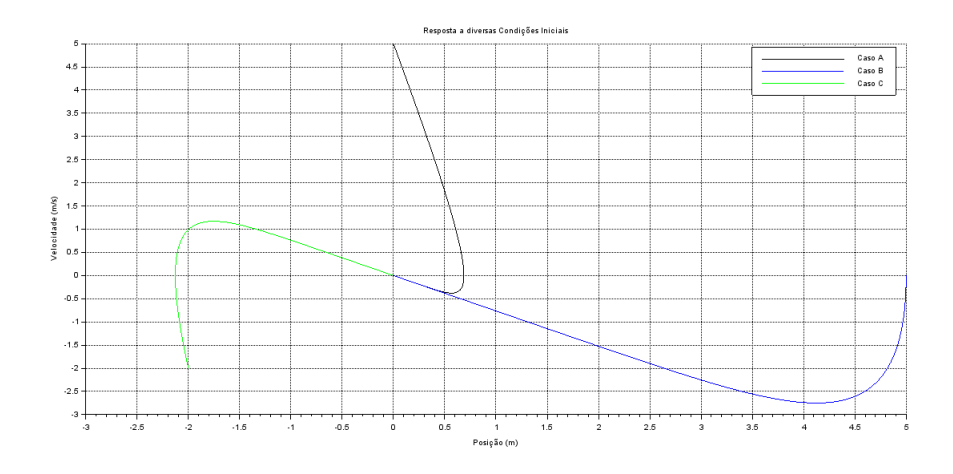

Figura 7: Diagrama de fase para o modelo dinâmico com  $\zeta > 1$  e diferentes condições iniciais

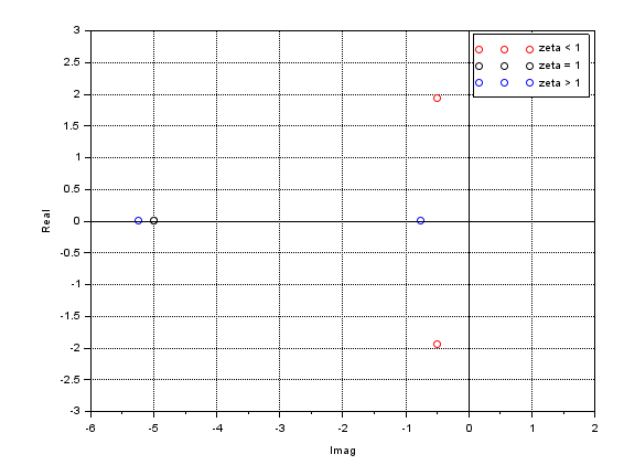

Figura 8: Posição dos pólos dos modelos no plano s

A figura 8 mostra a comparação entre os pólos dos 3 modelos estudados no plano s, nota-se que o eixo complexo representa o movimento oscilatório, no qual a distância até a origem representa a frequência natural do sistema, enquanto a componente imaginária representa a frequência amortecida, enquanto a parte real representa o decaimento exponencial do parâmetro de estudo.

### Apêndice I

```
2 // Definindo os parametros dos sistemas:
m1 = 50; m2 = 10; m3 = 25;
4 c1 = 50; c2 = 100; c3 = 150;
k1 = 200; k2 = 250; k3 = 100;
 6
7 // Matrizes dos sistemas:
8 A1 = [0 \ 1; -k1/m1 - c1/m1]; A2 = [0 \ 1; -k2/m2 - c2/m2]; A3 = [0 \dots1;−k3/m3 −c3/m3];
9 \text{ B1} = [0; c1/m1]; \text{ B2} = [0; c2/m2]; \text{ B3} = [0; c3/m3];10 C = [1 \ 0];11 D = [0];
12
13 // Montando os sistemas:
14 sys1 = syslin('c', A1, B1, C, D);
15 sys2 = syslin('c', A2, B2, C, D);16 sys3 = syslin('c', A3, B3, C, D);17
18 // Definindo o vetor tempo:
19 t = 0:0.01:10;
20
21 // Definindo as entradas:
22 step = ones(t);
23 sine = sin(t);
24
25 // No espaco de estados temos 2 variaveis de estado:
26 x0e = [0;0]; // neste caso, x1(0)=0 e x2(0)=027
28 // Alem de calcular a saida y, af U+FFFD: im tamU+FFFD] permite ...
      obter o estado x:
29 [y1_step,x1_step] = csim(step,t,sys1,x0e);
30 [y1_sine,x1_sine] = csim(sine,t,sys1,x0e);
31
32 [y2_step,x2_step] = csim(step,t,sys2,x0e);
33 [y2_sine, x2_sine] = csim(sine, t, sys2, x0e);
34
35 [y3_step, x3_step] = csim(step, t, sys3, x0e);
36 [y3_sine,x3_sine] = csim(sine,t,sys3,x0e);
37
38 // Abrindo uma nova janela de graficos:
39 xset('window',1)
40
41 // Mostrando o resultado da mEU+FFFD]+FFRDbaso 1:
42 subplot(211)
43 plot2d(t,y1_step,2)
44 plot2d(t,step,1)
45 legend('Resposta','Entrada')
46 xtitle('Resposta a degrau', 'Tempo (s)', Defore[U+FFFFD][U+FFFD]da mola (m)')
```

```
47 xgrid()
48
49 subplot(212)
50 plot2d(t,y1_sine,2)
51 plot2d(t,sine,1)
52 legend('Resposta','Entrada')
53 xtitle('Resposta a sen[U+FFFD]e','Tempo (s)', Deformation FFFD]+FFFDDa mola (m)')
54 xgrid()
55
56 // Abrindo uma nova janela de graficos:
57 xset('window',2)
58
59 // Mostrando o resultado da simula<br/>THFFFFFFDD: caso 1:
60 subplot(211)
61 plot2d(t, y2_step, 2)62 plot2d(t,step,1)
63 legend('Resposta','Entrada')
64 xtitle('Resposta a degrau', 'Tempo (s)', Defina[U+FFFD]+FFFD]da mola (m)')
65 xgrid()
66
67 subplot(212)
68 plot2d(t, y2 sine, 2)69 plot2d(t,sine,1)
70 legend('Resposta','Entrada')
71 xtitle('Resposta a sen[U+FFFD]e','Tempo (s)', Deformation FFFD]+FFFDD ha mola (m)')
72 xgrid()
73
74 // Abrindo uma nova janela de graficos:
75 xset('window',3)
76
77 // Mostrando o resultado da sim [U+FFF[U]+FFF&D caso 1:
78 subplot(211)
79 plot2d(t,y3_step,2)
80 plot2d(t,step,1)
81 legend('Resposta','Entrada')
82 xtitle('Resposta a degrau', 'Tempo (s)', Define[U+FFFFD]+FFFD]da mola (m)')
83 xgrid()
84
85 subplot(212)
86 plot2d(t,y3_sine,2)
87 plot2d(t,sine,1)
88 legend('Resposta','Entrada')
89 xtitle('Resposta a sen[U+FFFD]e', 'Tempo (s)', Deformation FFFD]+FFFDDa mola (m)')
90 xgrid()
```
### 5 Apêndice II

```
1 // Definindo os parametros dos sistemas:
2 \text{ m1} = 50; m2 = 10; m3 = 25;
3 \text{ cl} = 50; c2 = 100; c3 = 150;
4 k1 = 200; k2 = 250; k3 = 100;
 5
6 // Matrizes dos sistemas:
7 A1 = [0 1;−k1/m1 −c1/m1]; A2 = [0 1;−k2/m2 −c2/m2]; A3 = [0 ...
      1;−k3/m3 −c3/m3];
8 B1 = [0; c1/m1]; B2 = [0; c2/m2]; B3 = [0; c3/m3];
9 \quad C = [1 \quad 0 \quad 0 \quad 1];10 D = [0; 0];11
12 // Montando os sistemas:
13 sys1 = syslin('c', A1, B1, C, D);14 sys2 = syslin('c', A2, B2, C, D);15 sys3 = syslin('c', A3, B3, C, D);16
17 // Definindo o vetor tempo:
18 t = 0:0.01:10;
19
20 // Definindo as entradas:
21 F = zeros(t);
22
23 // No espaco de estados temos 2 variaveis de estado:
24 \text{ x0_A} = [0;5]; // neste caso, x1(0) = 0 e x2(0) = 525 x0_B = [5;0]; // neste caso, x1(0) = 5 e x2(0) = 026 x0_C = [−2;−2]; // neste caso, x1(0) = −2 e x2(0) = −2
27
28 // Alem de calcular a saida y, af U+FFFD: im tamU+FFFD] permite ...
      obter o estado x:
29 [y1A, x1A] = csim(F, t, sys1, x0_A);30 [y1B,x1B] = csim(F,t,sys1,x0_B);31 [y1C, x1C] = csim(F, t, sys1, x0_C);32
33 [y2A, x2A] = csim(F, t, sys2, x0_A);34 [y2B, x2B] = csim(F, t, sys2, x0_B);
35 [y2C, x2C] = c\sin(F, t, sys2, x0_C);36
37 [y3A, x3A] = csim(F, t, sys3, x0_A);
38 [y3B, x3B] = csim(F, t, sys3, x0_B);39 [y3C, x3C] = csim(F, t, sys3, x0_C);40
41 // Abrindo uma nova janela de graficos:
42 xset('window',1)
43
44 // Mostrando o resultado da simula<br/>THFFFFFFDD:aso 1:
45 plot2d(y1A(1,:),y1A(2,:),1)46 plot2d(y1B(1,:),y1B(2,:),2)
```

```
47 plot2d(y1C(1,:),y1C(2,:),3)
48 legend('Caso A','Caso B', 'Caso C')
49 xtitle('Resposta a diversas Con[U+FFFD]+FFFB]Iniciais', \mathbb{E}U+FFFD]FFFED]..
      (m)','Velocidade (m/s)')
50 xgrid()
51
52 // Abrindo uma nova janela de graficos:
53 xset('window',2)
54
55 // Mostrando o resultado da simi U+FFFD]+FFFD caso 1:
56 plot2d(y2A(1,:),y2A(2,:),1)
57 plot2d(y2B(1,:),y2B(2,:),2)
58 plot2d(y2C(1,:),y2C(2,:),3)
59 legend('Caso A','Caso B', 'Caso C')
60 xtitle('Resposta a diversas Con[U+FFFD]+FFFD] Iniciais', Pu[U+FFFD]FFFED]..
       (m)','Velocidade (m/s)')
61 xgrid()
62
63 // Abrindo uma nova janela de graficos:
64 xset('window',3)
65
66 // Mostrando o resultado da simi U+FFFD]+FFFD caso 1:
67 plot2d(y3A(1,:),y3A(2,:),1)
68 plot2d(y3B(1,:),y3B(2,:),2)
69 plot2d(y3C(1,:),y3C(2,:),3)
70 legend('Caso A','Caso B', 'Caso C')
71 xtitle('Resposta a diversas Con[U+FFFD]+FFFD]Iniciais', E(U+FFFD)FFFD]..
       (m)','Velocidade (m/s)')
72 xgrid()
```